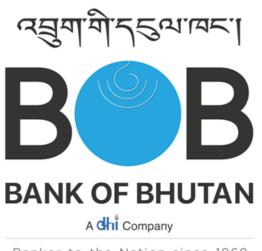

Banker to the Nation since 1968

# CARDHOLDER USER MANUAL, GREEN PIN GENERATION AND CARD MANAGEMENT

BOBL PREPAID CARD CUSTOMER WEB MODULE/CWM

## INTRODUCTION

The User Manual contains all essential information for the user to make use of the system. This manual includes a description of step-by-step procedure for system access and use by the user.

#### **ABOUT THE SYSTEM**

The system will help the users to view their account summary, settled and unsettled transactions. The users can also apply for card replacement, card hotlisting by providing account details. The user can also generate a new PIN and change the password.

## **1. GETTING STARTED**

To register for online INR Prepaid card managment, go to http://www.bob.bt/

Then click on the **Online Credit Card, Generation Green Pin or INR Prepaid Card i**con marked below in red box.

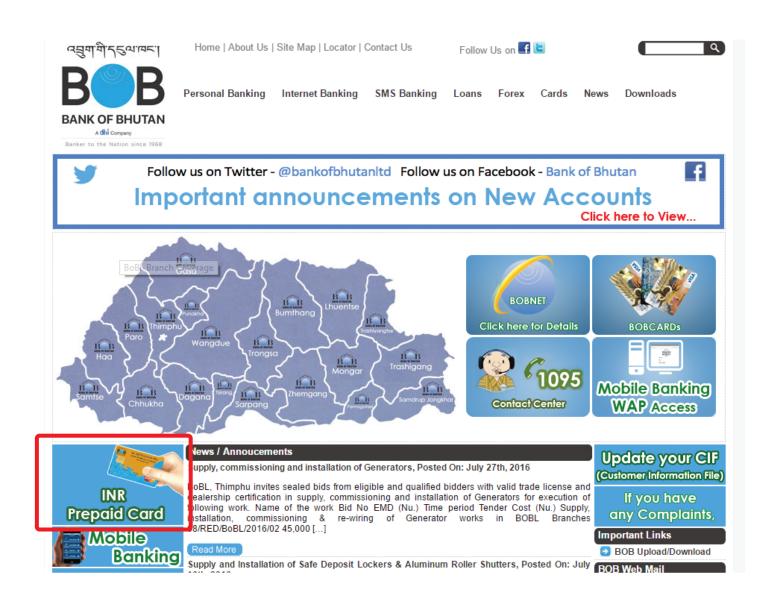

## 2. Registration

To register the user needs to provide with card details and proceed further by clicking on the next button as shown below. OTP will be generated and sent on the registered email provided by the user.

# **Customer Registration Screen 1**

| Home > Forms > Customer Registration |                                    |                         |
|--------------------------------------|------------------------------------|-------------------------|
| Customer Registration                |                                    |                         |
| 0                                    |                                    | 3                       |
| Enter Customer Details               | 2<br>Enter New Userld and Password | Confirmation and Finish |
| * Card Number:                       | Enter 16 Digit Card Number         |                         |
| * Expiry Date:                       | Month Year Y                       |                         |
| * Date Of Birth:                     | DD-MM-YYYY                         |                         |
| * Citizen ID:                        | Citizen ID                         |                         |
| * Mobile NO:                         | Mobile NO                          |                         |
| * Email ID:                          | Email ID                           |                         |
|                                      |                                    |                         |
|                                      |                                    |                         |
|                                      |                                    | Next Cancel             |
|                                      |                                    |                         |

Version: 1.16.1

After completing the first step, the user will have to provide with User ID and password. To proceed further the user will have to enter the OTP and click on the next button.

# Customer Registration Screen 2

| omer Registration      |                                    |                         |
|------------------------|------------------------------------|-------------------------|
| Enter Customer Details | 2<br>Enter New Userid and Password | Confirmation and Finish |
| * User ID:             | User ID                            |                         |
| * Password:            | Password                           |                         |
| * Confirm Password:    | Confirm Password                   |                         |
| • OTP:                 | Registration OTP                   |                         |

A message will be displayed on the screen stating that the customer has been successfully registered and a confirmation email will be sent on the email id provided by the user. The user can click on finish to complete the registration process.

| > Forms > Customer Registration |                                             |                                     |
|---------------------------------|---------------------------------------------|-------------------------------------|
| Enter Customer Details          | Enter New Userid and Password               | 3<br>Confirmation and Finish        |
| ear Customer TYPE ONE CARD ON   | E You are successfully registered on Bank O | f Bhutan Customer Self-Care Module. |
| A confirmation mail has se      | nt to your communication email id (probhak  | ar.goswami@worldline.com).          |
|                                 | Click "Finish" button to Login.             |                                     |
|                                 |                                             |                                     |
|                                 |                                             |                                     |

## Customer Registration Screen 3

# 3. Logging in

The user can login into the system by entering login name and password in the text input fields provided, and then click on the Login button. Before logging in, the user has to select the card type as Prepaid Card.

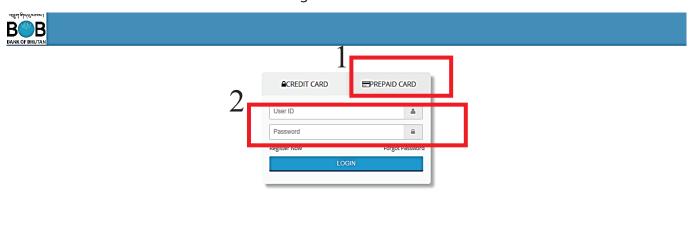

# User Login Screen

Version: 1.16.1

## 4. Home Page

On successful login, users are presented with their Home Page. The home page contains of a dashboard which has different features as shown below

| Home Page Screen                                       |                            |                                                                         |                                                                                     |  |
|--------------------------------------------------------|----------------------------|-------------------------------------------------------------------------|-------------------------------------------------------------------------------------|--|
| مورام محدامهم<br>BBB<br>BANK OF BHUTAN - PREPAID CARDS |                            |                                                                         | Welcome,<br>deepika4                                                                |  |
| Account Details                                        | Home > Account Details     | >                                                                       |                                                                                     |  |
| Account Summary     View Unsettled Transactions        | 🛧 Account Details          |                                                                         |                                                                                     |  |
| View Settled Transactions                              | Card Number                | 5467 XXXX XXXX 0039<br>San Kumar T                                      |                                                                                     |  |
| Card Hotlisting                                        | Communication              | Richmond town bangalore shoolay circle lifestyle UDUPI 112233 Karnataka | 1001                                                                                |  |
| Card Replacement                                       | Date Of Birth              | 01/06/1916                                                              |                                                                                     |  |
| Change Password                                        | Email ID<br>Citizenship ID | as.maurya@rediffmail.com<br>qwerty12345                                 | • deepika4                                                                          |  |
|                                                        | Mobile No                  | 919844647001                                                            | Prepaid Card ACTIVE<br>Card Type Card Status<br>Last Login : 25-JUL-2016 11:23 A.M. |  |
|                                                        |                            | Version: 1.16.1                                                         |                                                                                     |  |

The home screen contains the account details of the user. The user can upload his profile photo and it also shows the last login of the user.

## 5. Dashboard

The dashboard consists of the following:

- Account Summary
- View Unsettled Transactions
- View Settled Transactions
- Card Hotlisting
- Card Replacement
- Instant PIN Generation
- Change Password

## 5.1 Instant PIN Generation

This feature helps the user to generate a new PIN. The user needs to select the card number as shown below

#### Instant PIN Generation Screen 1

|    | المعادية المحالية              |                                                                               | Welcome,<br>deepika4 |
|----|--------------------------------|-------------------------------------------------------------------------------|----------------------|
|    | BANK OF BHUTAN - PREPAID CARDS |                                                                               |                      |
|    | Account Details                | Home > Instant PIN Generation >                                               |                      |
|    | Account Summary                | ★ Instant PIN Generation                                                      |                      |
|    | View Unsettled Transactions    | Card Number * : Select Card                                                   |                      |
|    | View Settled Transactions      |                                                                               |                      |
|    | Card Hotlisting                |                                                                               |                      |
| 1. | 🞑 Card Replacement             | Guidelines for PIN change:                                                    |                      |
| T  | Instant PIN Generation         | The PIN should be numeric in nature.     Please change your PIN periodically. |                      |
|    | Change Password                |                                                                               |                      |
|    | (                              |                                                                               |                      |
|    |                                |                                                                               |                      |
|    |                                |                                                                               |                      |
|    |                                |                                                                               |                      |
|    |                                |                                                                               |                      |
|    |                                | Version: 1.16.1                                                               |                      |
|    |                                |                                                                               |                      |

After selecting the card number, user needs to provide the email ID and reason for PIN generation. After clicking on submit button, one time OTP will be sent to the email ID provided by the user.

## Instant PIN Generation Screen 2

| ABALJACONACI                   |                                                                              |                                                                            | Welcome,<br>deepika4 |
|--------------------------------|------------------------------------------------------------------------------|----------------------------------------------------------------------------|----------------------|
| BANK OF BHUTAN - PREPAID CARDS |                                                                              |                                                                            |                      |
| Account Details                | Home > Instant PIN Generation >                                              |                                                                            |                      |
| Account Summary                | ★ Instant PIN Generation                                                     |                                                                            |                      |
| View Unsettled Transactions    | Card Number * : 5467 XX                                                      | X XXXX 0039                                                                |                      |
| View Settled Transactions      | Card Holder Name : SAN KUN                                                   |                                                                            |                      |
| Card Hotlisting                |                                                                              |                                                                            |                      |
| Card Replacement               | Mobile Number : 98XX0XX                                                      |                                                                            |                      |
| Instant PIN Generation         | Email ID : as.maur                                                           | ya@rediffmail.com                                                          |                      |
| Change Password                | Reason* : Select Re                                                          | ason                                                                       |                      |
| (%)                            | Note : One Time Password would be send to yo                                 | ur Email ID. Please re-initiate the request in case you do not receive the | same.                |
|                                | Please confirm your email ID to receive On                                   | a Time Password.                                                           |                      |
|                                | Subr                                                                         | it Cancel                                                                  |                      |
|                                |                                                                              |                                                                            |                      |
|                                | Guidelines for PIN change:                                                   |                                                                            |                      |
|                                | The PIN should be numeric in nature     Please change your PIN periodically. |                                                                            |                      |

The user needs to enter the OTP for the final submission by using computer key board or using virtual key to generate a new PIN

|                                                                                                    | Instant PIN Generation Screen 3                                                                                                    |
|----------------------------------------------------------------------------------------------------|----------------------------------------------------------------------------------------------------|
| المعندة محمد المحمد المحمد<br>والمحمد المحمد المحمد المحمد المحمد المحمد المحمد المحمد المحمد المحمد المحمد المحمد المحمد المحمد المحمد المحمد المحمد المحمد المحمد المحمد المحمد المحمد المحمد المحمد المحمد المحمد المحمد المحم المحمد المحمد المحمم المحمد المحمد المحمد المحمد المحمد المحمد المحمد المحمد المحمد المحمد المحمد المحمد المحمد المحمد المحمد المحمد المحمد | Wekome,<br>deepikad                                                                                                    |
| Account Details                                                                                                    | Home > Instant PIN Generation >                                                                                                    |
| Account Summary                                                                                                    | ★ Instant PIN Generation                                                                                                    |
| View Unsettled Transactions                                                                                                    | Card Number* : 5467 XXXXX 0039                                                                                                    |
| View Settled Transactions                                                                                                    | Card Holder Name : SAN KUMAR T                                                                                                    |
| Card Hotlisting                                                                                                    | Reason* : Forgot Pin                                                                                                    |
| Card Replacement                                                                                                    |                                                                                                    |
| Instant PIN Generation                                                                                                    | New Pin* :<br>Please enter four digit PIN Number.                                                                                                    |
| Change Password                                                                                                    | Confirm New Pin* :                                                                                                    |
|                                                                                                    | Please enter four digt PIN Number.                                                                                                    |
|                                                                                                    | Submit Cancel                                                                                                    |
|                                                                                                    | Original Keyboard         Original Coll         I       C         I       C         I       C         I       C         I       C         I       C         I       C         I       C         I       C         I       C         I       C         I       C         I       C         I       C         I       I         I       I         I |

#### 5.2 Change Password

1

This feature helps the user to change password. The user needs to enter the old password and then enter new password. After clicking on the submit button, new password will be generated.

Change Password Screen

|   | वह्यग्वीन्द्रव्यावन्त्<br><b>Rober</b> | Welcome,<br>deepika4                                                                                                    |  |
|---|----------------------------------------|----------------------------------------------------------------------------------------------------|--|
|   | BANK OF BHUTAN - PREPAID CARDS         |                                                                                                    |  |
|   | 🏠 Account Details                      | A Home > Change Password >                                                                                                    |  |
|   | Account Summary                        | ★ Change Password <b>7</b>                                                                                                    |  |
|   | View Unsettled Transactions            | * Old Password :                                                                                                    |  |
|   | View Settled Transactions              |                                                                                                    |  |
|   | Card Hotlisting                        | * New Password : (Please choose a password. Minimum length 8, Maximum 12)                                                                                                    |  |
|   | Card Replacement                       | * Confirm Password :                                                                                                    |  |
|   | Instant PIN Generation                 | Submit Reset Cancel                                                                                                    |  |
| ſ | Change Password                        |                                                                                                    |  |
|   | («)                                    | Guidelines for Online Credit Card User Password:                                                                                                    |  |
|   |                                        | <ul> <li>Password should have at least eight characters along with a digit a special character, an upper case and a lower case alphabet.</li> </ul>                                                                                           |  |
|   |                                        | <ul> <li>The password should be a Alpha-Numeric in nature, i.e. a mix of alphabets, numbers and special characters</li> <li>Your password is case sensitive ; please ensure you remember the manner in which you set the password.</li> </ul> |  |
|   |                                        | <ul> <li>Please do not set a password that can be easily compromised (for eg, do not put your name, family name, date of Birth etc) which could be common knowledge to others.</li> </ul>                                                     |  |
|   |                                        | <ul> <li>In case the password is not changed then for security reasons every 90 days you would be asked to compulsorily change your password.</li> </ul>                                                                                      |  |
|   |                                        | <ul> <li>Please change your password periodically.</li> <li>If you have any quereies, write to Bobl@card-statements.com or call phone banking service.</li> </ul>                                                                             |  |
|   |                                        |                                                                                                    |  |
|   |                                        |                                                                                                    |  |
|   |                                        |                                                                                                    |  |

#### 5.3 Account Summary

This displays all the information about the user's card. It shows the account number, holder name, card number, balance amount and the status of the card

|                                                                |                          | Account Juni | mary servern        |                   |                            |
|----------------------------------------------------------------|--------------------------|--------------|---------------------|-------------------|----------------------------|
| वज्ञुगर्गे75व्यल्वदा<br>Boos<br>Bank of BHUTAN - PREPAID CARDS |                          |              |                     |                   | Welcome,<br>deepika4       |
| Account Details                                                | Home > Account Summary > |              |                     |                   |                            |
| Account Summary                                                | ★ Account Summary        |              |                     |                   | ~                          |
| View Unsettled Transactions                                    | ▶ Account Number         | Name         |                     | Available Balance | <ul> <li>Status</li> </ul> |
| View Settled Transactions                                      | 5467 XXXX XXXX 0211      | San Kumar T  | 5467 XXXX XXXX 0211 | 100.00            | Active                     |
| Card Hotlisting                                                | 5467 XXXX XXXX 0211      | San Kumar T  | 5467 XXXX XXXX 0039 | 100.00            | Active                     |
| Card Replacement                                               |                          |              |                     |                   |                            |
| Instant PIN Generation                                         |                          |              |                     |                   |                            |
| Change Password                                                |                          |              |                     |                   |                            |
|                                                                |                          |              |                     |                   |                            |
|                                                                |                          |              |                     |                   |                            |
|                                                                |                          |              |                     |                   |                            |
|                                                                |                          |              |                     |                   |                            |
|                                                                |                          |              |                     |                   |                            |
|                                                                |                          |              | Version: 1.16.1     |                   |                            |

#### Account summary Screen

## **5.4 View Unsettled Transactions**

This section displays the information about the unsettled transactions of the user. The user needs to enter a valid card number to view all the transactions and click on the submit button.

#### Unsettled Transactions Screen

|   | دیوماتام کوماتعدا<br>B         |                                      | Welcome,<br>deepika4 |
|---|--------------------------------|--------------------------------------|----------------------|
|   | BANK OF BHUTAN - PREPAID CARDS |                                      |                      |
|   | Account Details                | Home > View Unsettled Transactions > |                      |
| 1 | Account Summary                | ★ View Unsettled Transaction         |                      |
| 1 | View Unsettled Transactions    | * Card Number Select Account         |                      |
|   | View Settled Transactions      |                                      |                      |
|   | Card Hotlisting                | Submit Cancel                        |                      |
|   | Card Replacement               |                                      |                      |
|   | Instant PIN Generation         |                                      |                      |
|   | Change Password                |                                      |                      |
|   |                                |                                      |                      |
|   |                                |                                      |                      |
|   |                                |                                      |                      |
|   |                                |                                      |                      |
|   |                                |                                      |                      |
|   |                                | Version: 1.16.1                      |                      |

#### 5.5 View Unsettled Transaction

This section displays the information about the unsettled transactions of the user. The user needs to enter a valid card number to vie w all the transactions and click on the submit button.

|                                                              | Settle                             |                                                                  |                      |
|--------------------------------------------------------------|------------------------------------|------------------------------------------------------------------|----------------------|
| त्वुगांगे २६०गवरा<br>Boo B<br>BANK OF BHUTAN - PREPAID CARDS |                                    |                                                                  | Welcome,<br>deepika4 |
| Account Details                                              | Home > View Settled Transactions > |                                                                  |                      |
| Account Summary                                              | ★ View Settled Transactions        |                                                                  |                      |
| View Unsettled Transactions                                  | * Card Number :                    | Select Card                                                      |                      |
| View Settled Transactions                                    |                                    |                                                                  |                      |
| Card Hotlisting                                              | * Transaction From Date            | 25-07-2016                                                       |                      |
| Card Replacement                                             | * Transaction To Date              | 25-07-2016                                                       |                      |
| Instant PIN Generation                                       |                                    |                                                                  |                      |
| Change Password                                              |                                    | Please Note: You can view statement for the last 12 months only. |                      |
| (w)                                                          |                                    |                                                                  |                      |
|                                                              |                                    | View Cancel                                                      |                      |
|                                                              |                                    |                                                                  |                      |
|                                                              |                                    |                                                                  |                      |
|                                                              |                                    |                                                                  |                      |
|                                                              |                                    |                                                                  |                      |
|                                                              |                                    | Version: 1.16.1                                                  |                      |

#### Settled Transactions Screen

## 5.6 Card Hotlisting

In case of theft or card damage, the card Hotlisting function is provided to users, which will hotlist the card. The user has to provide the mandatory details and click on submit to hotlist the card.

|   | वस्त्राची मुख्यावदा<br>Book<br>BANK OF BHUTAN - PREPAID CARDS |                                                                                                 | Welcome,<br>deepika4 |  |  |  |  |
|---|---------------------------------------------------------------|-------------------------------------------------------------------------------------------------|----------------------|--|--|--|--|
| 1 | 🚯 Account Details                                             | A Home > >                                                                                      |                      |  |  |  |  |
|   | Account Summary                                               | ★ Card Hotlisting                                                                               |                      |  |  |  |  |
|   | View Unsettled Transactions                                   | * Card Number Select Card                                                                       |                      |  |  |  |  |
|   | View Settled Transactions                                     |                                                                                                 |                      |  |  |  |  |
|   | Card Hotlisting                                               | * Card Holder Name                                                                              |                      |  |  |  |  |
|   | Card Replacement                                              | *Reason For Hotlist: <ul> <li>Stolen Card</li> <li>Card Damaged</li> <li>Card Misuse</li> </ul> |                      |  |  |  |  |
|   | Instant PIN Generation                                        | Submit Cancel                                                                                   |                      |  |  |  |  |
|   | Change Password                                               |                                                                                                 |                      |  |  |  |  |
|   | (                                                             |                                                                                                 |                      |  |  |  |  |
|   |                                                               |                                                                                                 |                      |  |  |  |  |
|   |                                                               |                                                                                                 |                      |  |  |  |  |
|   |                                                               |                                                                                                 |                      |  |  |  |  |
|   |                                                               |                                                                                                 |                      |  |  |  |  |
|   |                                                               | Version: 1.16.1                                                                                 |                      |  |  |  |  |
|   |                                                               | Version: 1.16.1                                                                                 |                      |  |  |  |  |

Card Hotlisting Screen

## 5.7 Card Replacement

In case of card damage or card lost, user can apply for replacement of the card. The user will have to provide mandatory details and click on submit to apply.

|                                |                      | •             |                        |
|--------------------------------|----------------------|---------------|------------------------|
| aguints and a                  |                      | w<br>d        | Velcome, 🔻<br>Jeepika4 |
| BANK OF BHUTAN - PREPAID CARDS |                      |               |                        |
| Account Details                |                      |               |                        |
| Account Summary                | ★ Card Replacement   |               |                        |
| View Unsettled Transactions    | * Card Number :      | Select Card   |                        |
| View Settled Transactions      | * Card Number :      |               |                        |
| Card Hotlisting                | * Card Holder Name : |               |                        |
| 🖾 Card Replacement             | *Type of Request :   | Skeplacement  |                        |
| Instant PIN Generation         | *Reason :            | Card stolen   |                        |
| Change Password                |                      |               |                        |
| (                              |                      | Submit Cancel |                        |
|                                |                      |               |                        |
|                                |                      |               |                        |
|                                |                      |               |                        |
|                                |                      |               |                        |
|                                | Version: 1.16.1      |               |                        |

#### Card Replacement Screen

## 6. Logging Out

1

The users can logout from the system by clicking on the Log Out option provided on the right hand corner of the screen.

|                                                                                                    |                                           | Log out Screen                                                          |                                              |  |
|----------------------------------------------------------------------------------------------------|-------------------------------------------|-------------------------------------------------------------------------|----------------------------------------------|--|
| موسطا محمد المحمد المحمد ا<br>حمد المحمد المحمد المحمد المحمد المحمد المحمد المحمد المحمد المحمد المحمد المحمد المحمد المحمد المحمد المحمد المحمد المحمد المحمد المحمد المحمد المحمد المحمد المحمد المحمد المحمد المحمد المحمد المحمد المحمد المحمد المحمد المحمد المحمد المحمد المحمد المحمد المحمد المحمد المحمد المحمد المحمد المحمد<br>لمحمد المحمد المحمد المحمد المحمد المحمد المحمد المحمد محمد محمد محمد محمد محمد المحمد المحمد المحمد المحمد المحمد محمد محمد محمد محمد محمد محمد محمد |                                           |                                                                         | Welcome, V                                   |  |
| Account Details                                                                                                    | Account Details         Account Details > |                                                                         |                                              |  |
| Account Summary                                                                                                    | 📌 Account Details                         |                                                                         |                                              |  |
| View Unsettled Transactions                                                                                                    |                                           |                                                                         |                                              |  |
| View Settled Transactions                                                                                                    | Card Number                               |                                                                         | () HE                                        |  |
| Card Hotlisting                                                                                                    | Card Holder Name<br>Communication         | Richmond town bangalore shoolay circle lifestyle UDUPI 112233 Karnataka |                                              |  |
| Card Replacement                                                                                                    | Address<br>Date Of Birth                  |                                                                         |                                              |  |
| Instant PIN Generation                                                                                                    | Email ID                                  | as.maurya@rediffmail.com                                                |                                              |  |
| Change Password                                                                                                    | Citizenship ID                            | qwerty12345                                                             | • deepika4                                   |  |
|                                                                                                    | Mobile No                                 | 919844647001                                                            |                                              |  |
|                                                                                                    |                                           |                                                                         | Prepaid Card ACTIVE<br>Card Type Card Status |  |
|                                                                                                    | Last Login: 25-JUL-2016 11:23 A.M.        |                                                                         |                                              |  |
|                                                                                                    |                                           |                                                                         |                                              |  |